#### **Автоматизированная система**

### **управления пожарной безопасностью объектов**

Адрес сайта: https://asopb.ru Данные для демо-доступа: Логин: sergejstefard@yandex.ru. пароль:12345678

### **Назначение программы.**

Система предназначена для автоматизации, централизованного управления и мониторинга процессов пожарной безопасности, охраны труда, экологии, гражданской обороны и прочих. Сервис призван упростить процесс ведения пожарной безопасности ( и прочих направлений), снизить влияния человеческого фактора на качество организации пожарной безопасности объектов, снижения штрафных санкций посредством повышения исполнимости норм и режимных мероприятий.

# **Индикаторы**

### **выполнения мероприятий на объектах в онлайн-режиме:**

• Отображение списка объектов с информацией о его наполненности. Если процент заполнения меньше 40% - цвет красный, если более 40% - зеленый.

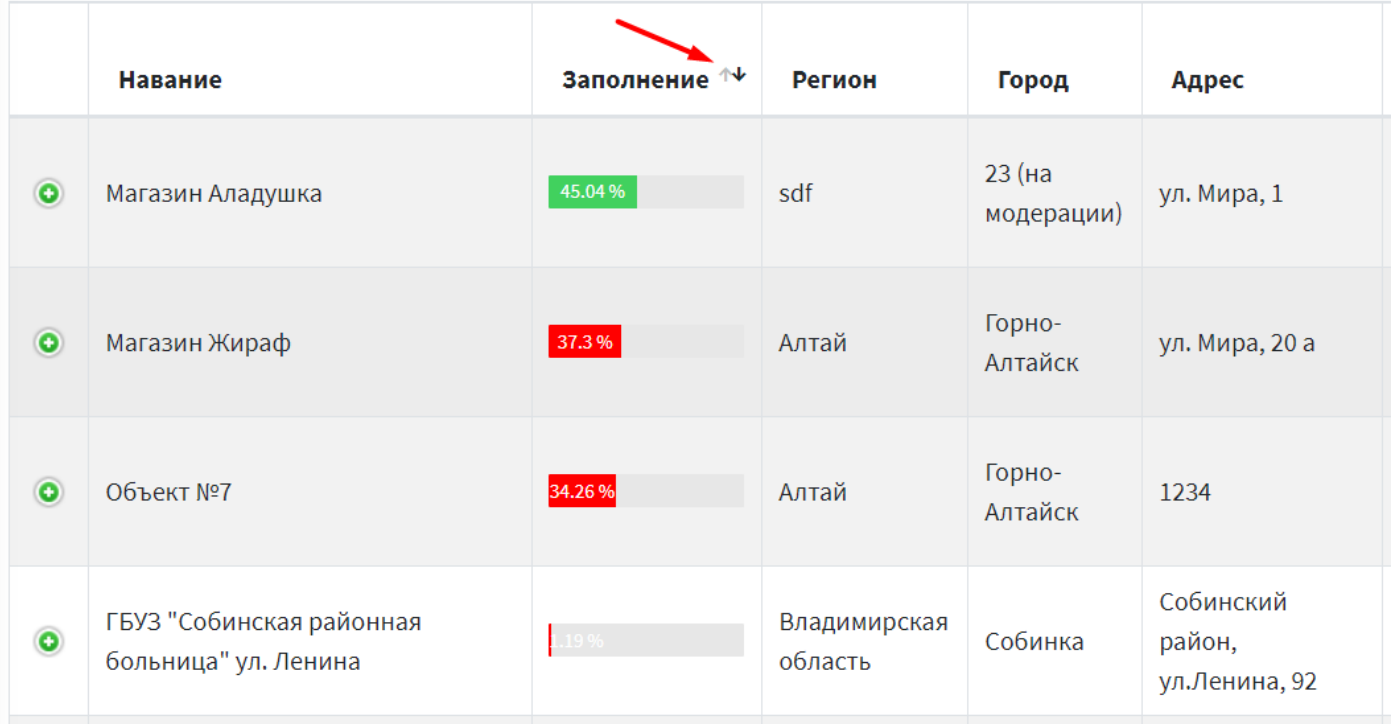

## Возможность сортировки по «Заполнению» (рейтингу).

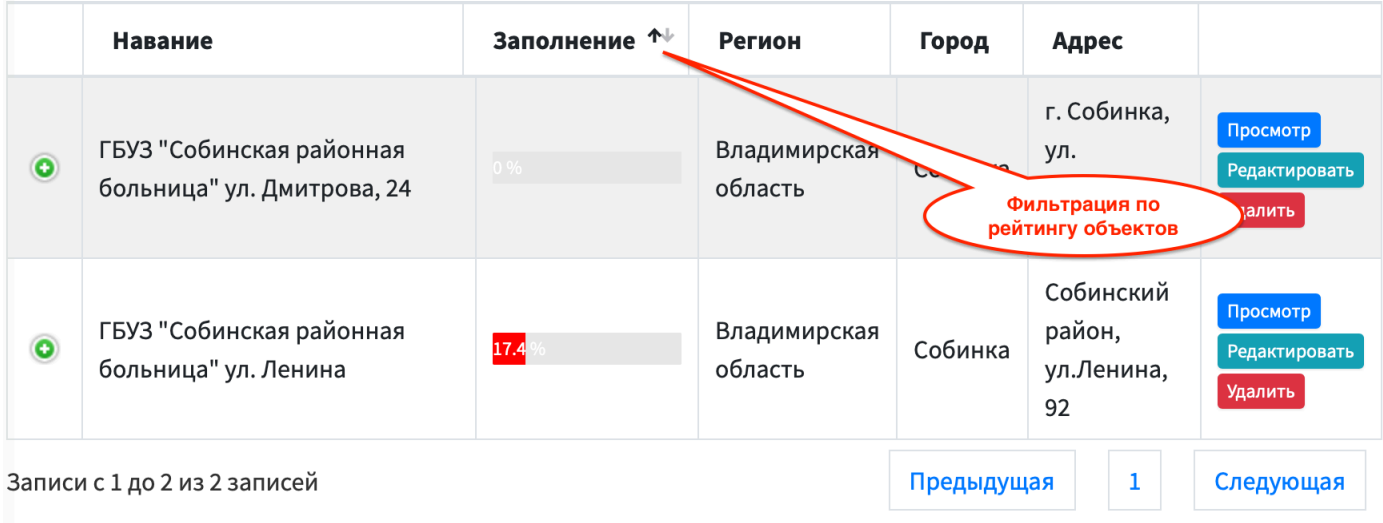

## Декомпозиция первого уровня – просмотр заполняемости мероприятий и документов:

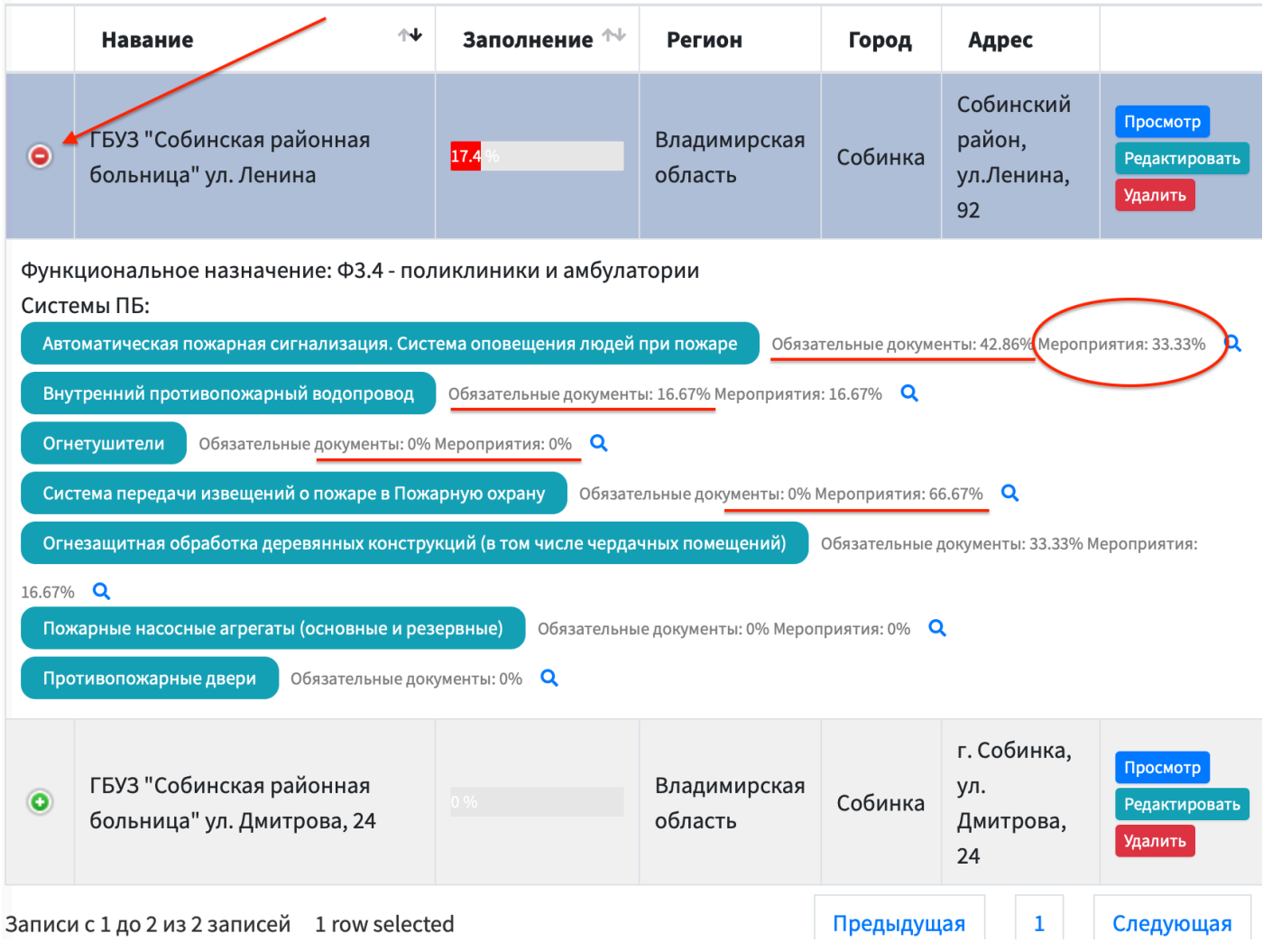

• Отображение процента заполнения мероприятий и обязательных документов «систем ПБ» для каждого объекта в списке всех объектов. Возможность перейти к нужной «системе ПБ» для каждого объекта. При этом страница скролится к нужной «системе ПБ» и выделяется другим цветом фона.

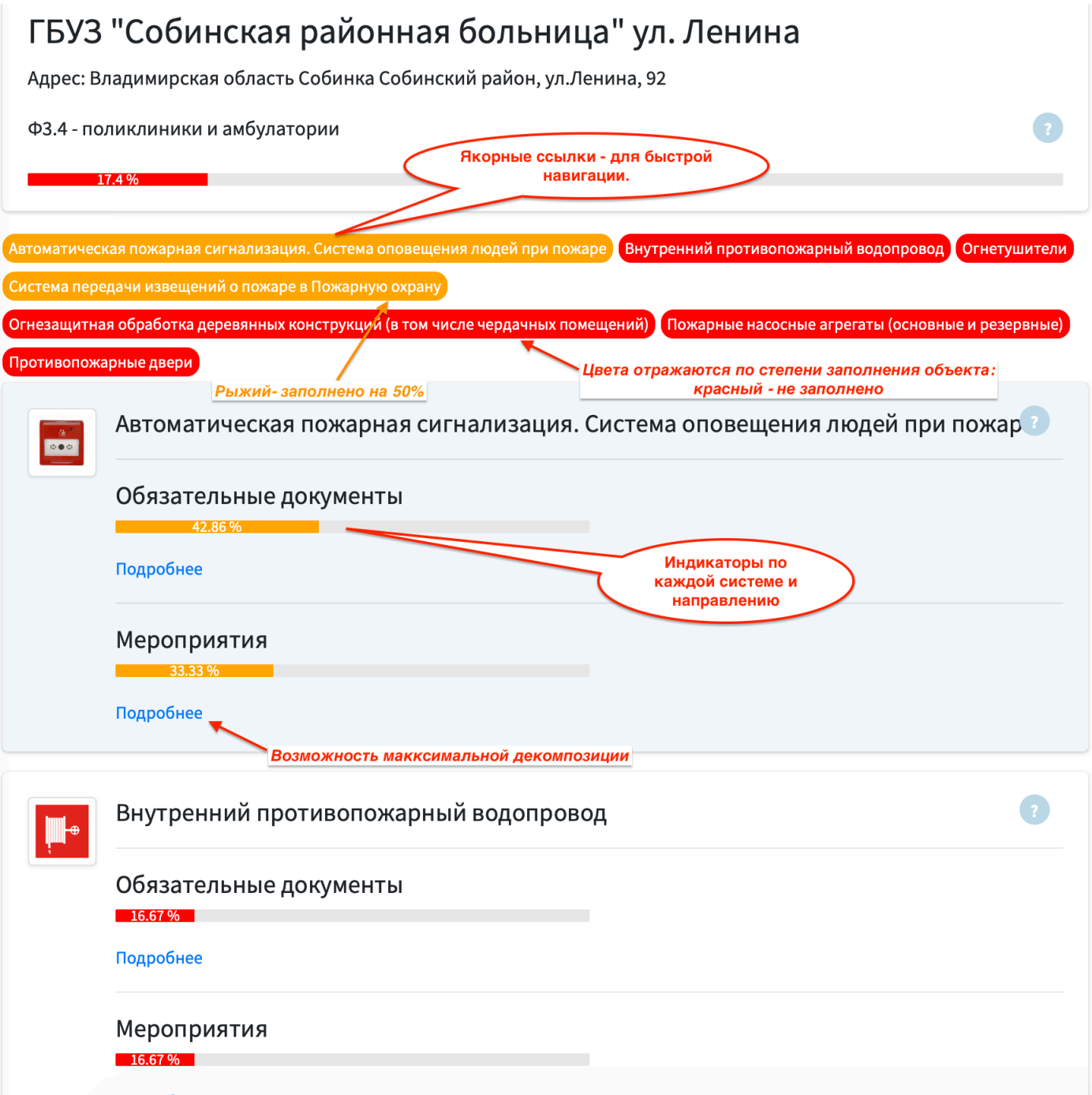

Для повышения наглядности и скорости мониторинга объектов (документов и мероприятий), - каждый документ или мероприятие также отмечается индикаторами – если файл отсутствует или мероприятие просрочено – показывается красный значок, если документы полностью заполнены и/или мероприятия своевременно выполняются – то зеленый индикатор:

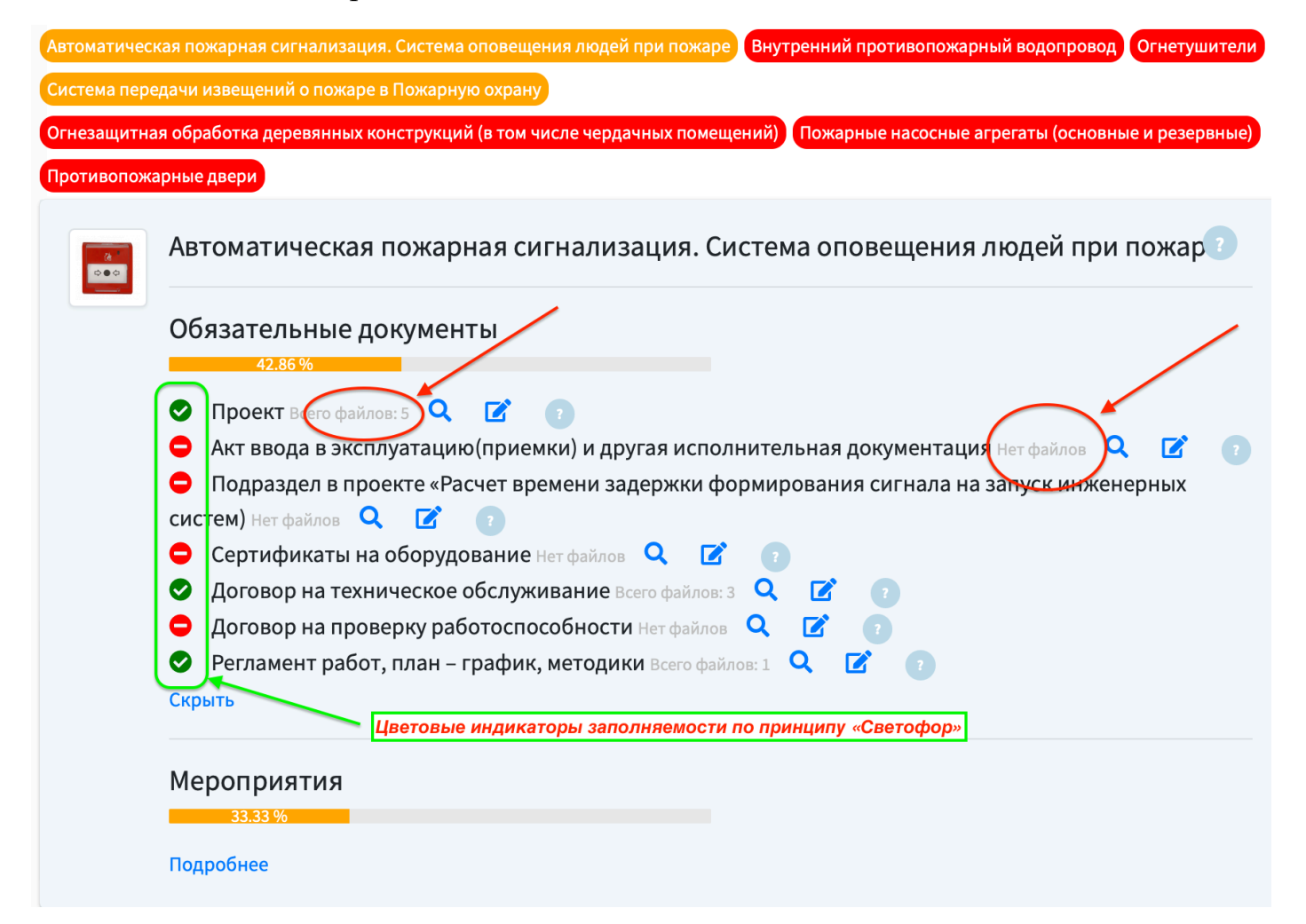

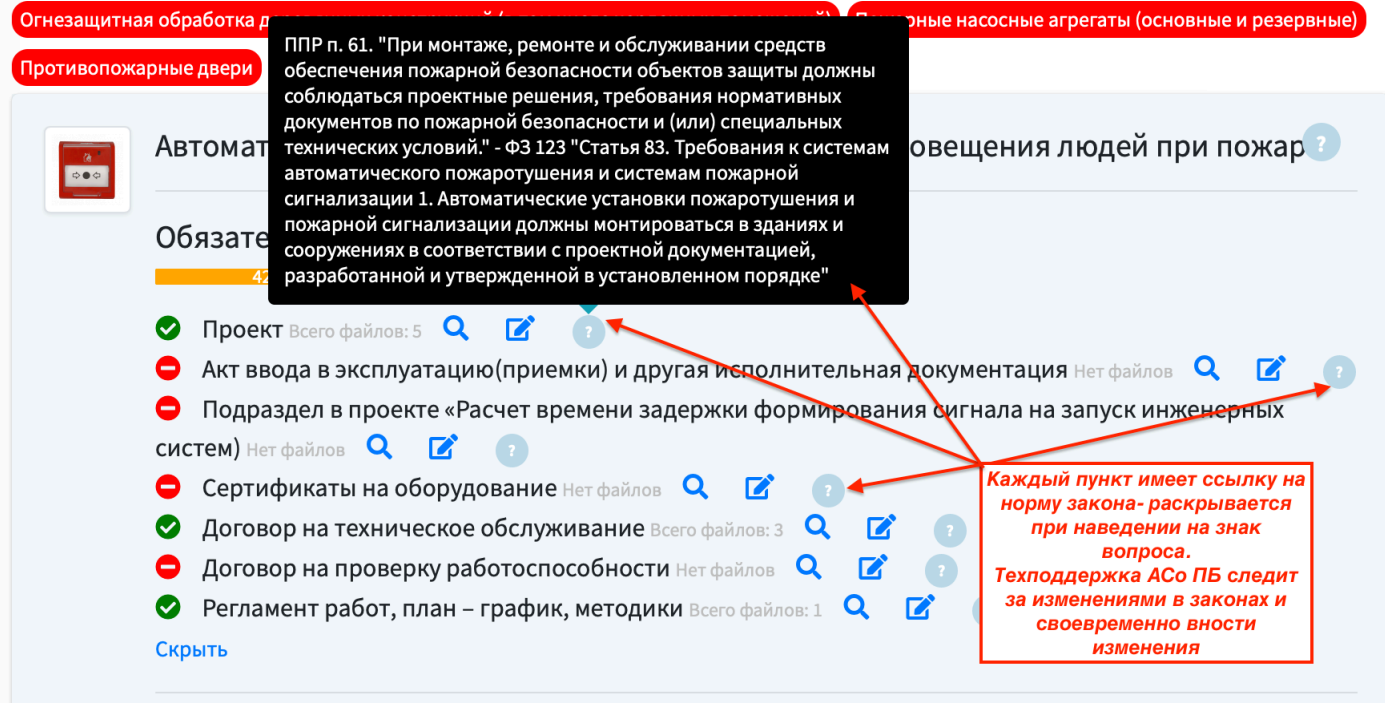

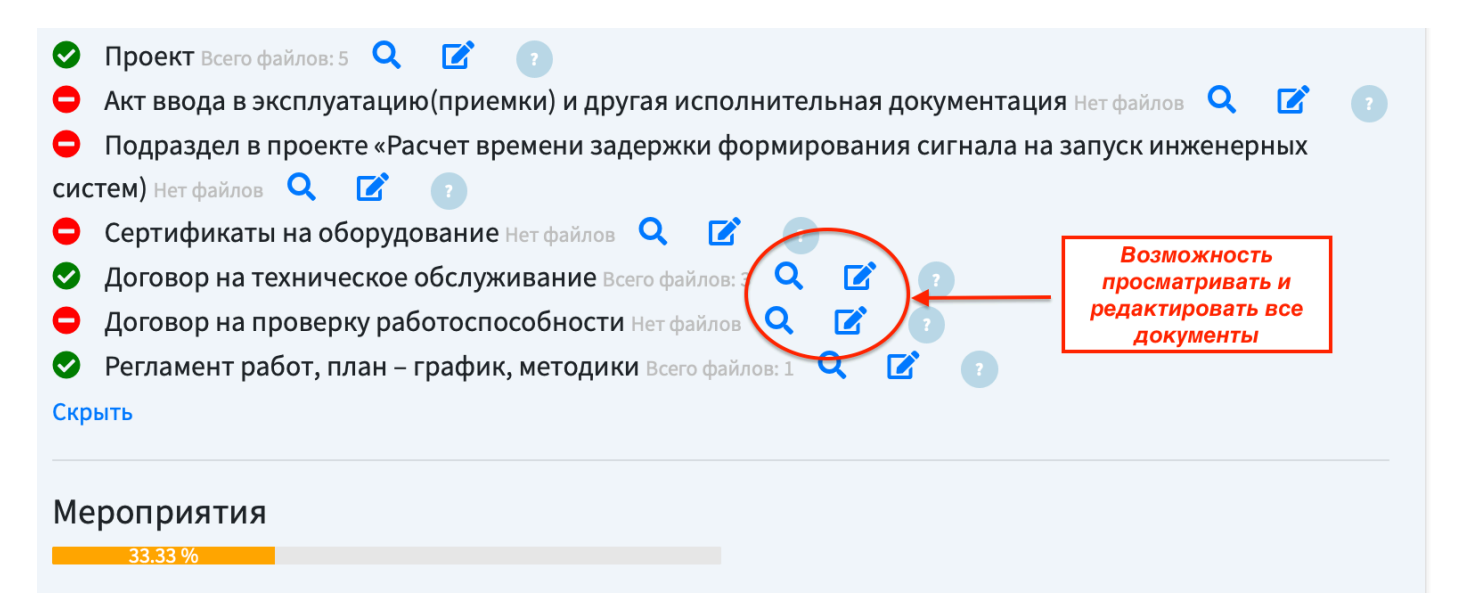

#### Просмотр списка загруженных файлов:

Вернуться к объекту

Все объекты / ГБУЗ "Собинская районная больница" ул. Ленина / Добавление файлов типа «Проект»

## Добавление файлов типа «Проект» для объекта ГБУЗ "Собинская районная больница" ул. Ленина

Загруженные файлы:

- Ленина-92-акушер-гинек.корпус.pdf
- Ленина-92-детское-отд..pdf
- Ленина-92-патологоанатом.корпус.pdf
- Ленина-92-инфекцион.корпус.pdf
- $\bullet$  image.jpg
- Управление файлами:

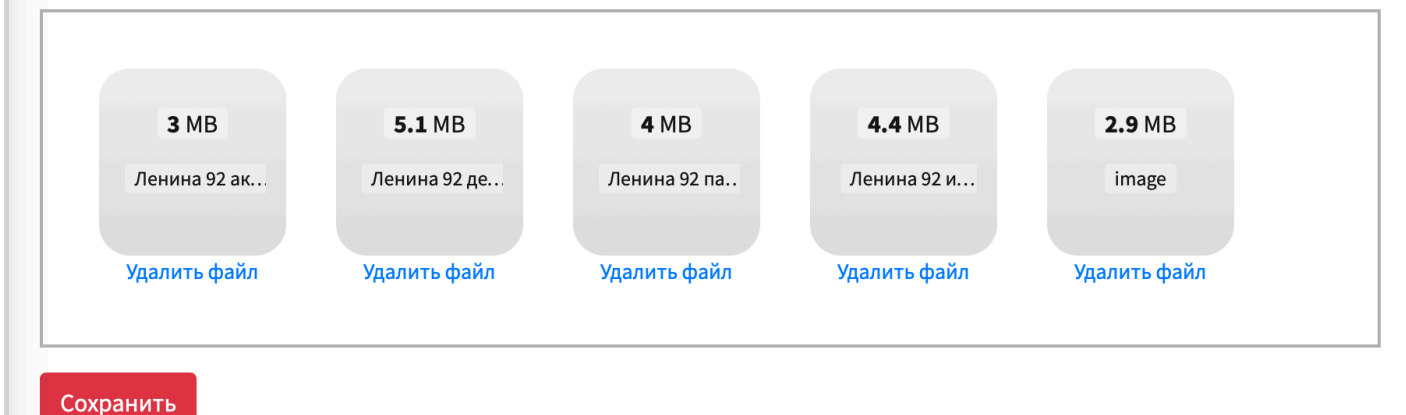

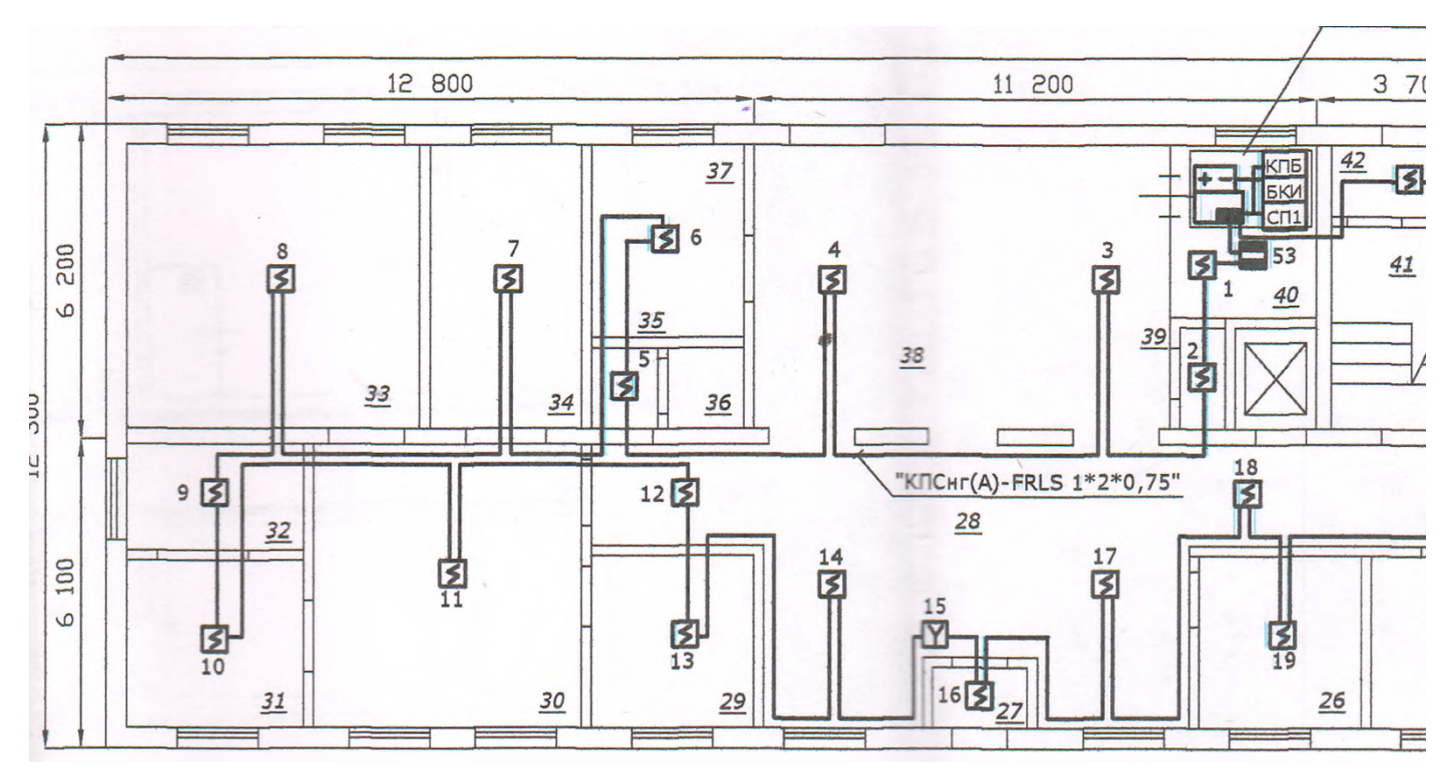

Просмотр любого документа из списка (в данном случае - проект):

# **Привязка и распределение ответственных для каждого объекта. Возможно предоставлять различные уровни доступа и права.**

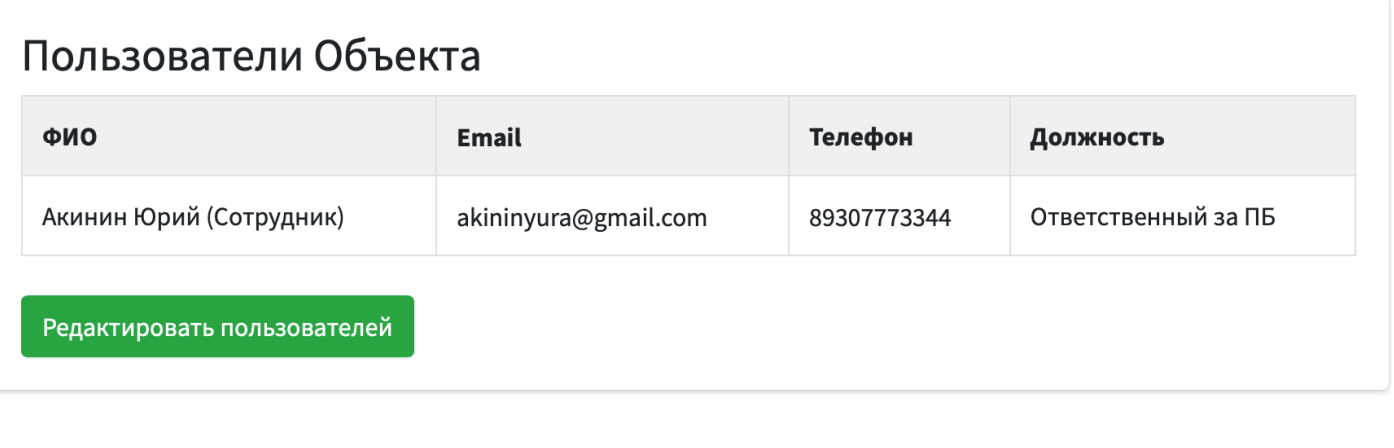

Вернутся к списку

Быстрое и простое добавление пользователей, закрепленных за конкретным объектом:

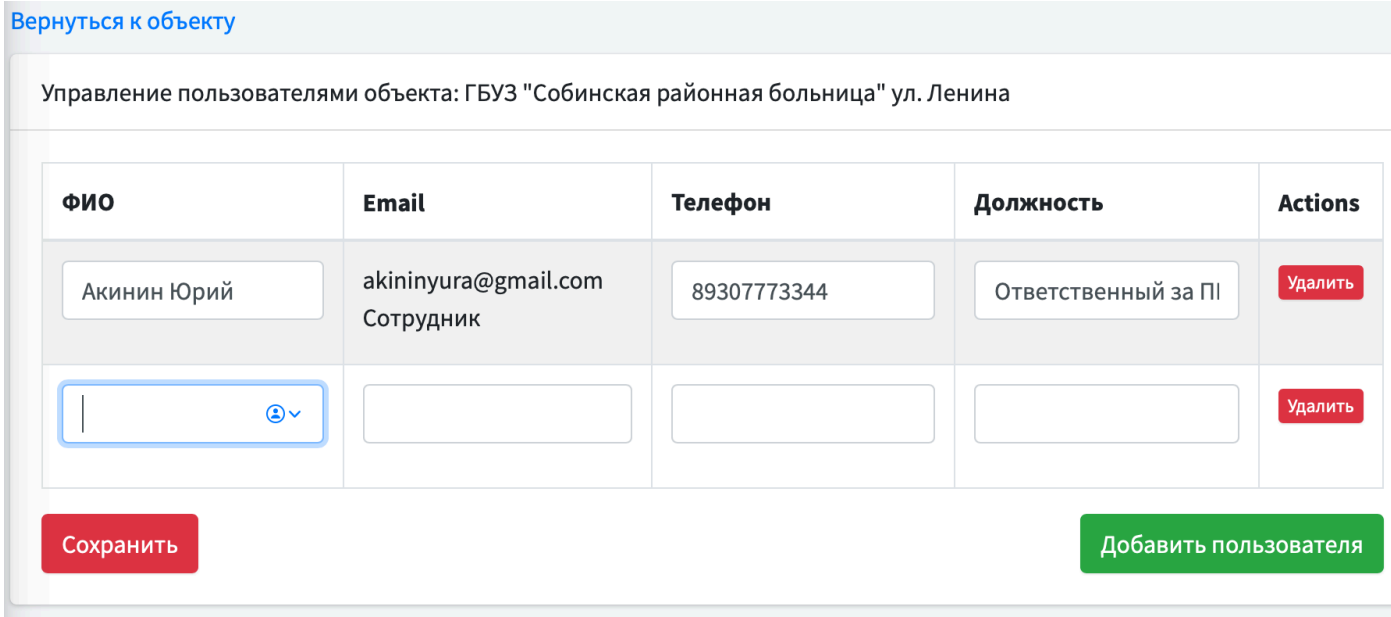

Возможность экспорта любого рода отчетов и срезов в распространенные форматы документов:

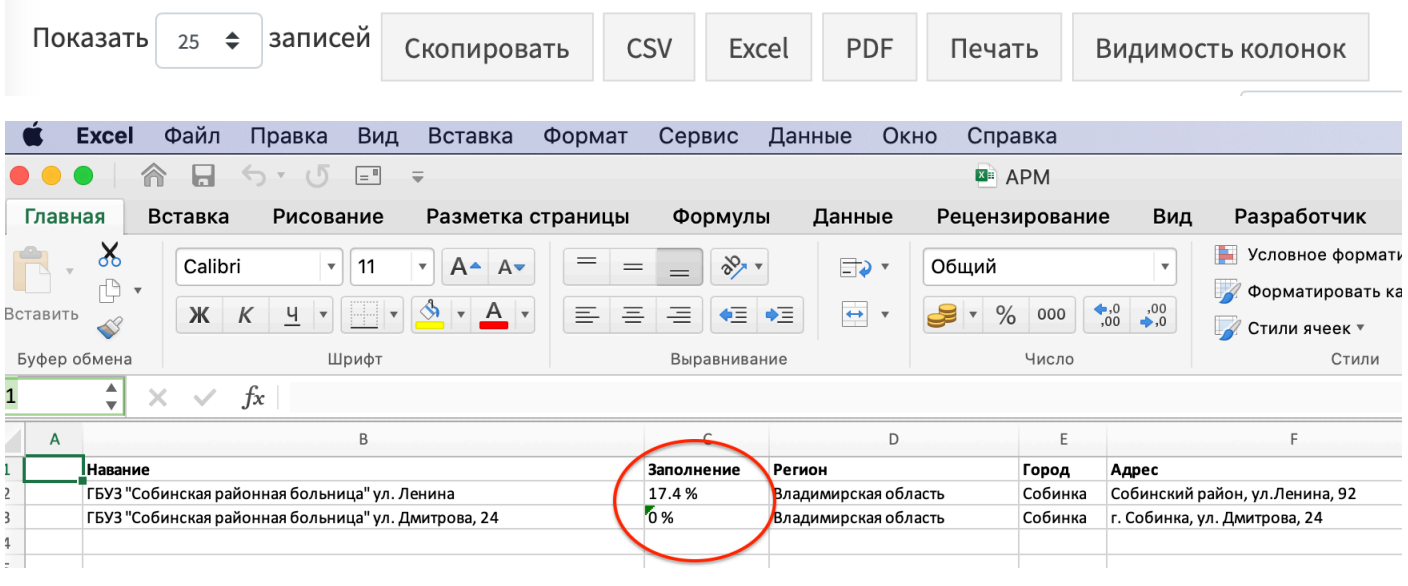

# **Мониторинг**

# **систем автоматики (пожарной, инженерной, и др.)**

с возможностью декомпозиции, просмотра любых отчетов, формирования и экспорта историй с фиксацией важных временных показателей, контроля обслуживающих компаний, .

Периоды опроса приборов автоматики гибко настраиваются главным администратором объекта.

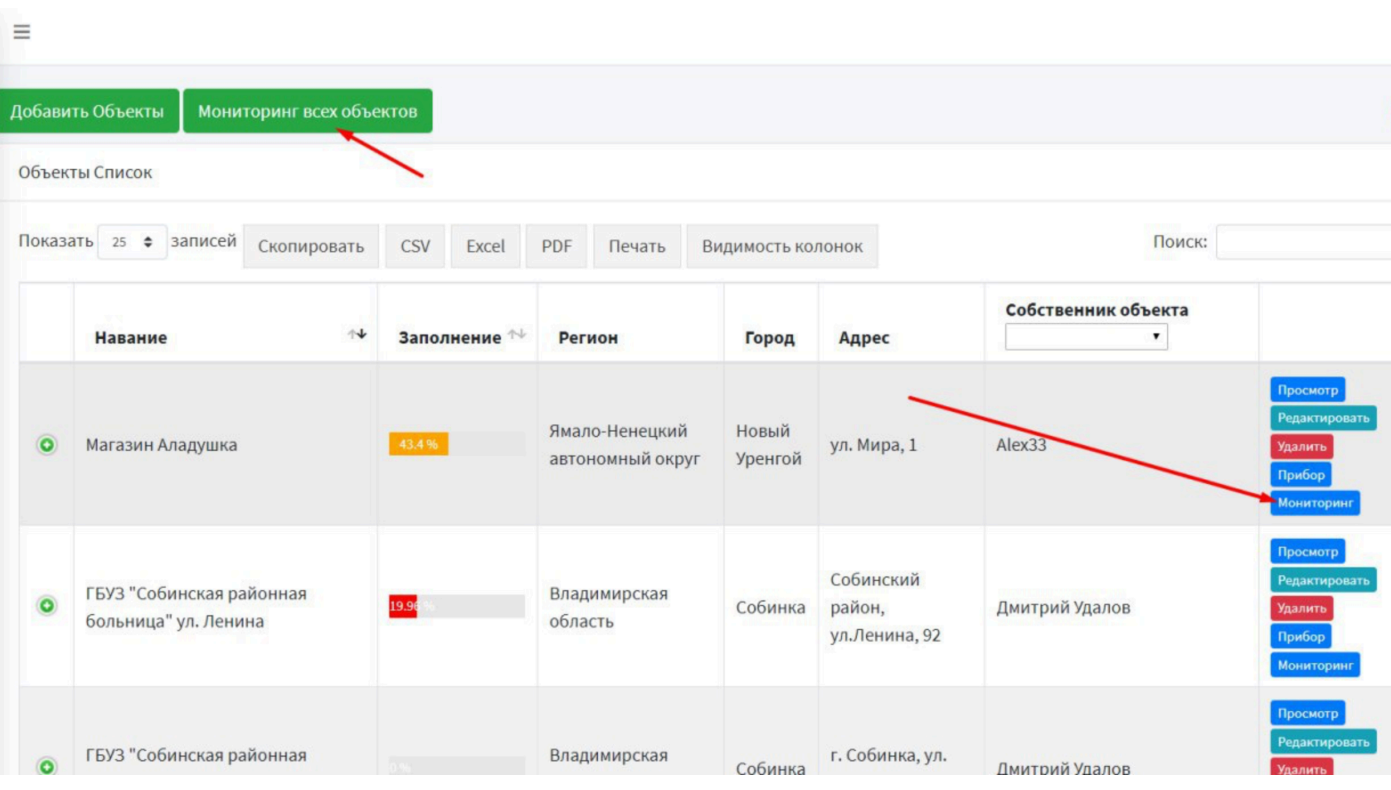

#### Просмотр списка объектов на предмет работоспособности систем

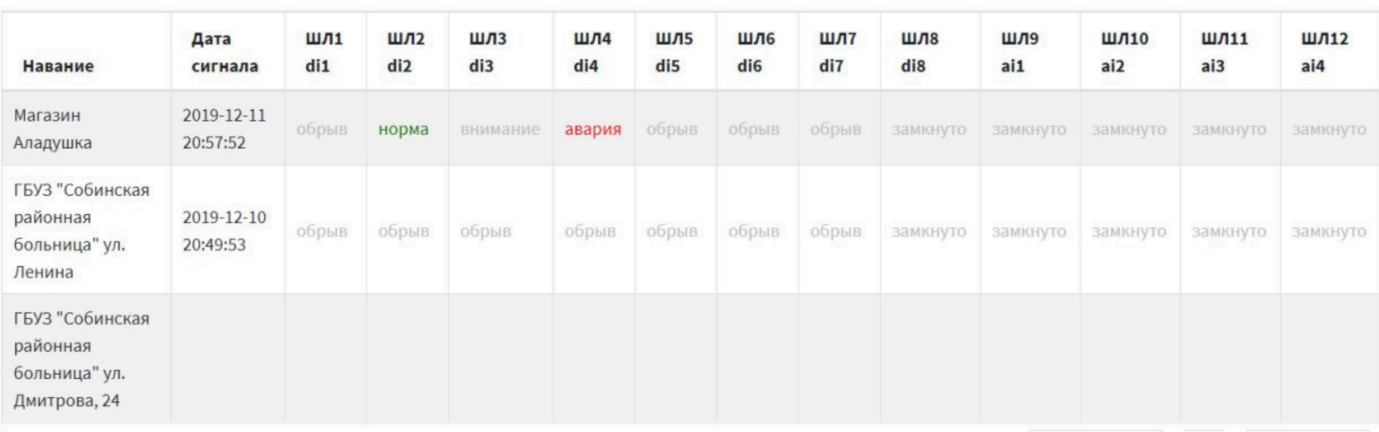

Записи с 1 до 3 из 3 записей

Предыдущая 1 Следующая

#### Наблюдение в онлайн режиме и просмотр истории системы пожарной сигнализации:

Список сигналов для объекта:

#### Магазин Аладушка

NaN минут назад Последнее время связи: 2020-01-15 21:44:17

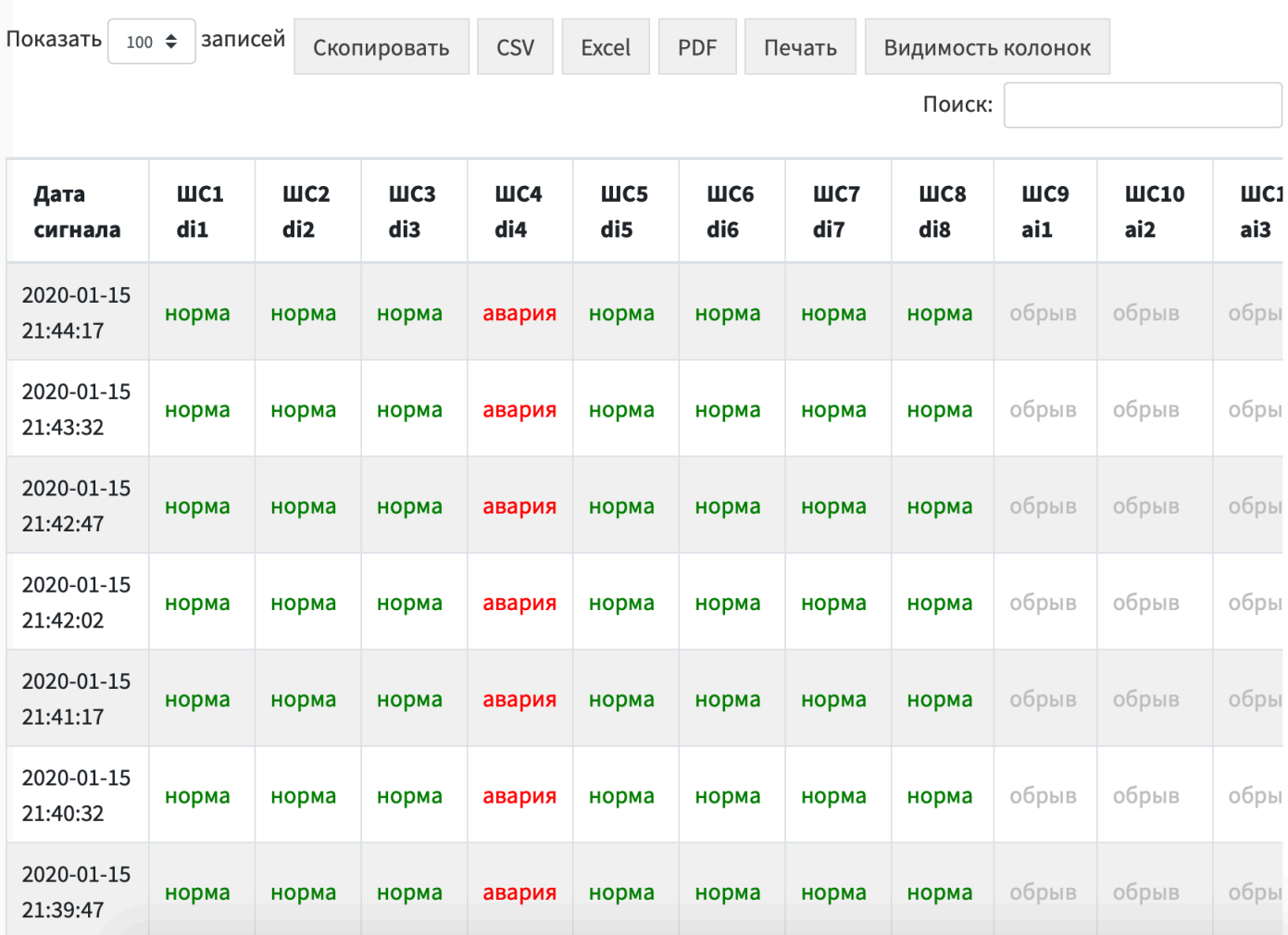

#### **Доступ к мониторингу возможно предоставлять разным участникам бесплатно:**

- Охранникам (для этой группы лиц предусмотрены звуковые сигналы компьютера при сработках систем, например в режиме «Пожар»);

- Обслуживающим компаниям – для быстрого принятия мер по устранению неисправностей;

- Ответственным лицам – для прозрачного анализа качества работы обслуживающих компаний;

- и др.

# **Интеграция сторонних систем автоматики, инженерии, приборов управления, в том числе пожарной автоматики.**

Для интеграции сторонних приборов управления инженерным оборудования и пожарной автоматикой, а также различных датчиков и извещателей разработана система гибкого конфигурирования (программная часть и микросхема (плата)) «Система управления и диспетчеризации объекта «Диспетчер 01» (для инженерного состава).

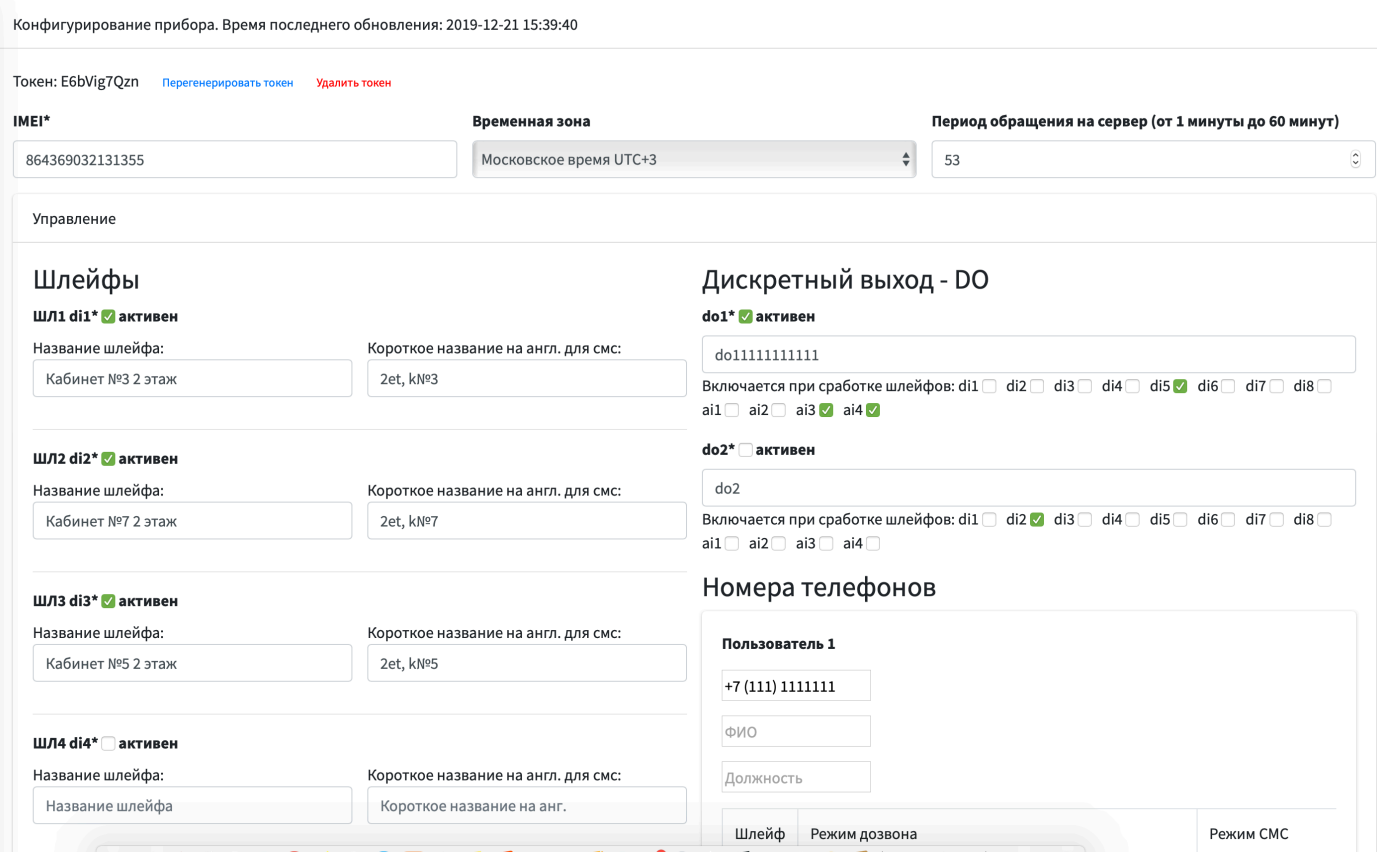

## **Формы документов**

Предусмотрено централизованного размещение типовых документов, в том числе инструкций, журналов, приказов – для соблюдения единой формы на всех объектах и исключения разногласий:

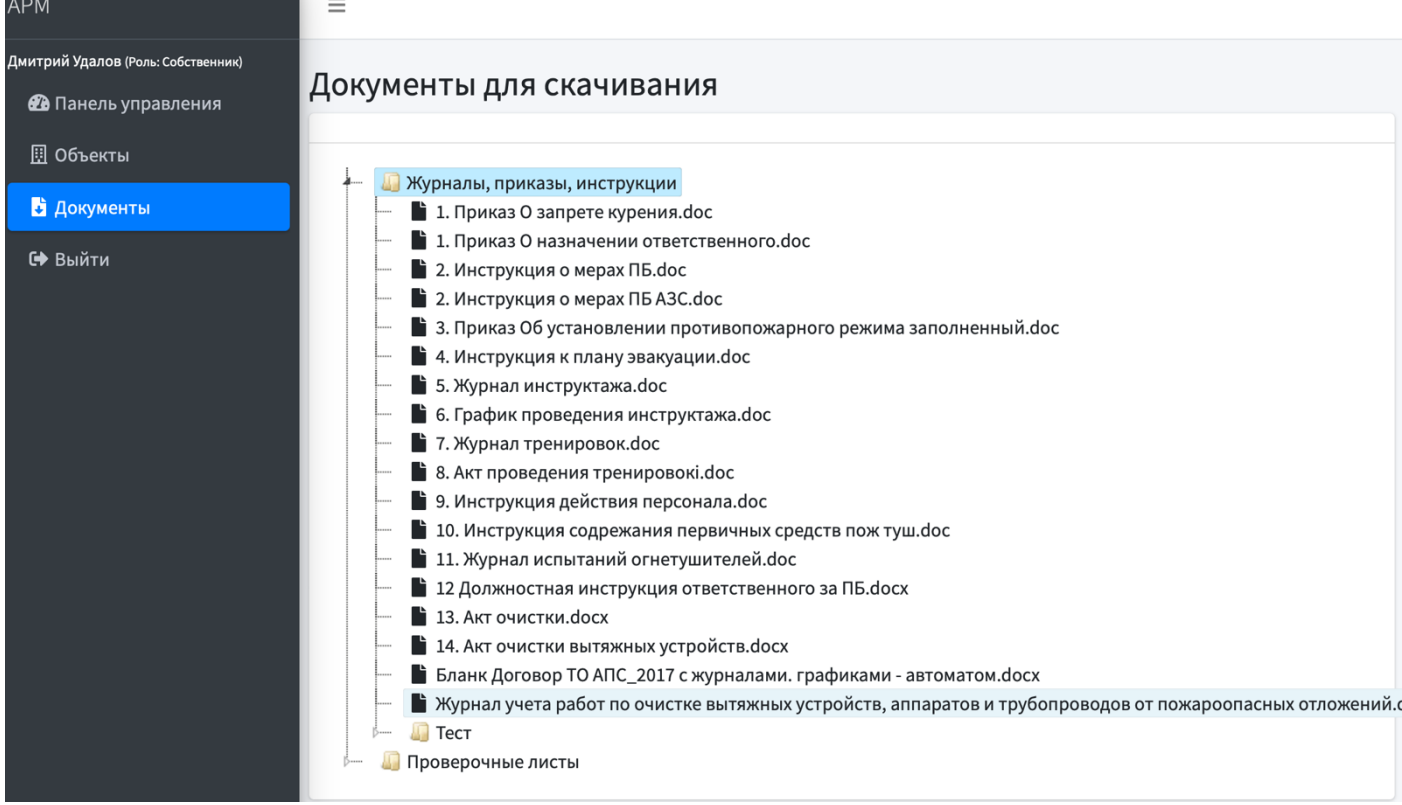

#### А также:

- Автоматизация проведения инструктажей и обучения всего персонала ( в систему загружаются обучающие материалы, в том числе видеоуроки, тестирование, далее сотрудникам рассылаются доступы к личным кабинетам – по своим направлениям деятельности, а по итогам сдачи тестирования, автоматически формируется электронный журнал инструктажей. О необходимости прохождения повторных инструктажей сотрудников информирует система сама в автоматическом режиме. Если сотрудник проигнорировал уведомление – ему может звонить робот-информатор на сотовый телефон. Как показала практика обучения 7000 человек Казначейства РФ – данный инструмент эффективно мотивирует персонал.

В онлайн режиме оказывают консультации по пожарной безопасности аккредитованные эксперты – практики на любые вопросы пользователей системы.

# **Простой процесс внедрения.**

# **Краткое описание.**

- Администратор создает и заполняет системы пожарной безопасности, указывая при этом обязательные документы для загрузки и мероприятия с периодичностью согласно нормативным документам.
- Клиент создает объект и галочками отмечает те системы пожарной безопасности, которые присутствуют на его объекте.

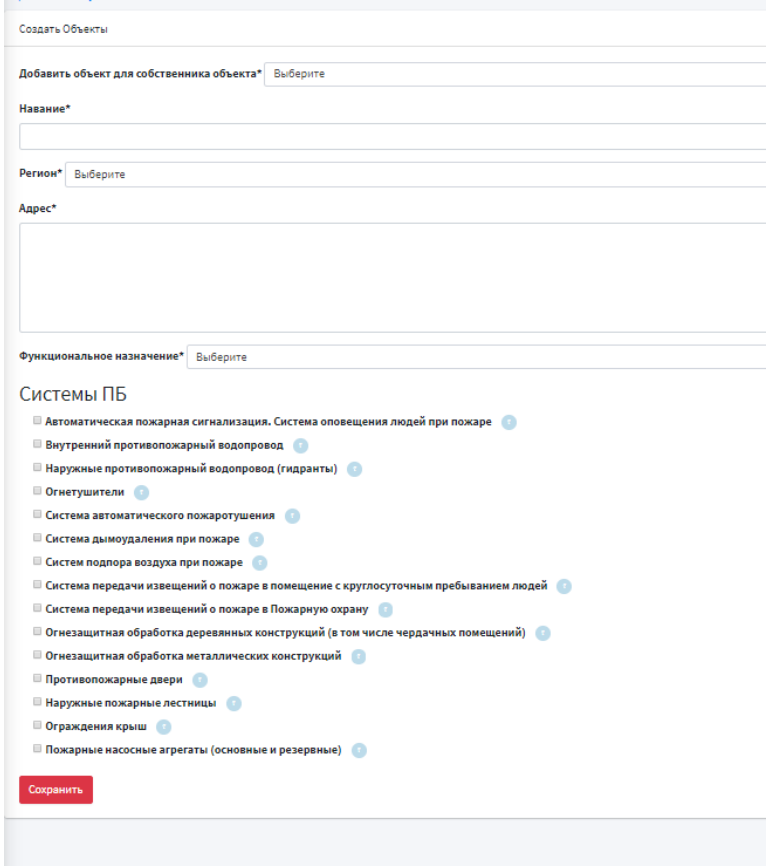

• Далее система показывает, какие документы необходимо подгрузить согласно требований закона.

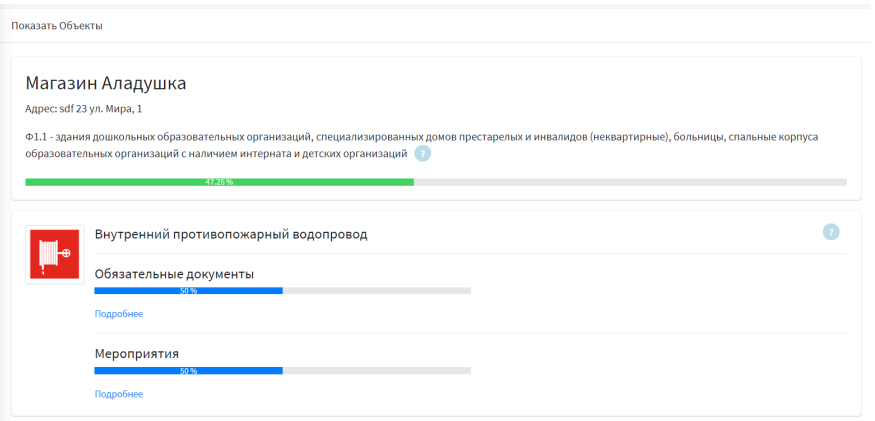

- Во время загрузки документов меняется процент заполнения объекта.
- Мероприятия имеют периодичность и должны выполняться на постоянной основе. Ежедневно происходит мониторинг объектов и автоматически

добавляются новые мероприятия – тем самым напоминая собственнику объекта о том, что необходимо выполнить данное мероприятие и подгрузить соответствующие документы.

• Все объекты выводятся списком с соответствующей индикацией заполнения. Возможность фильтрации. Возможность просматривать загруженные файлы для анализа.

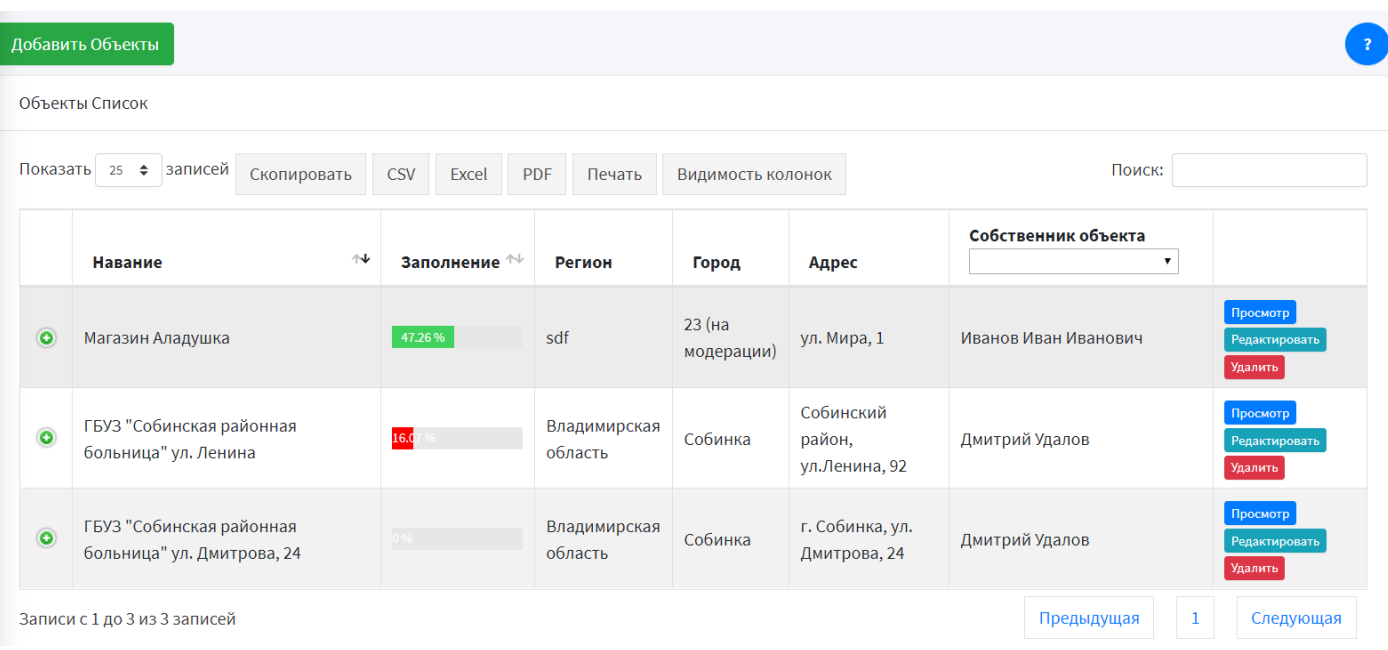

# **Аутентификация**

- 1. Регистрация пользователей (https://asopb.ru/register)
	- Автоматическая роль после регистрации «Собственник»
	- Для входа необходимо подтвердить свой email (приходит письмо с ссылкой активации) – так мы можем «гарантировать» эффективную работу приложения с отправкой почт.
	- Для входа необходимо, чтобы администратор одобрил аккаунт.
	- При создании этого Собственника автоматическое создание команды с уникальным именем.
- 2. Забыли пароль?
	- Сброс пароля (приходит письмо сброса пароля)

# **Роли**

- 1. Администратор имеет все права на управления системой
- 2. Собственник может создавать объекты, сотрудников, управлять файлами.
- 3. Сотрудник может просматривать разрешенную информацию

# **Пользователи**

- Доступы управление названиями доступов для приложения.
- Роли управление ролями и привязка роли к доступам.
- Пользователи управление всеми пользователями сайта.
- Действия пользователей регистрация всех действий пользователей.
- Teams управление командами. К команде может быть присоединено любое количество пользователей. При создании сущностей Объект и тд … они привязываются к команде. Далее в рамках одной команды предоставляется доступ к разрешенным сущностям.

# **Настройки**

**Регионы:**

- Добавление/редактирование/удаление регионов и принадлежащих им городов.
- Модерация городов. Если город не утвержден, то пометка об этом появляется в меню и на кнопке «Редактировать» у региона для админа. Для собственника объекта – в списке объектов выводится, что город «на модерации»

**Функциональное назначение объектов:**

- Добавление/редактирование/удаление ФН
- При удалении ФН производится проверка на использование в объектах. Если ФН используется в объекте – удаление невозможно с выводом сообщения.

**Системы ПБ:**

- Добавление/редактирование/удаление Систем ПБ, обязательных документов и мероприятий.
- При добавлении новых пунктов (обязательных документов, мероприятий) в Системы ПБ (или сами системы пб) – они автоматически добавляются во все имеющиеся объекты и их можно также начать заполнять.
- При удалении Системы ПБ проверка на наличие обязательных документов и мероприятий с сообщением, что «содержатся документы или мероприятия. Невозможно удалить».

# **Работа с объектами**

**Объекты:**

• Возможность добавления/редактирования/удаления объекта.

При добавлении объекта – происходит расчет процентов заполнения. Вывод у систем ПБ – оснований согласно нормативным документам.

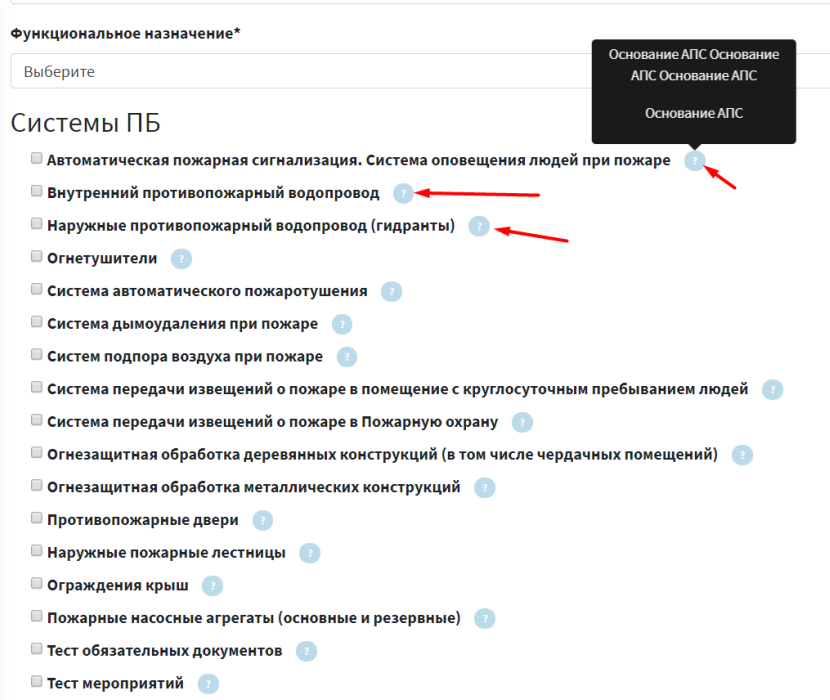

При обновлении объекта – происходит расчет процентов заполнения объекта на базе снятых или поставленных «систем ПБ». Также для удобства отображаются индикаторы – имеются ли в системе какие-либо мероприятия или обязательные документы с файлами (Это удобно, когда мы сняли галочку у системы ПБ и забыли, что в данной системе что-то есть, или, когда хотим удалить объект – и забыли что ранее где-то были добавлены файлы).

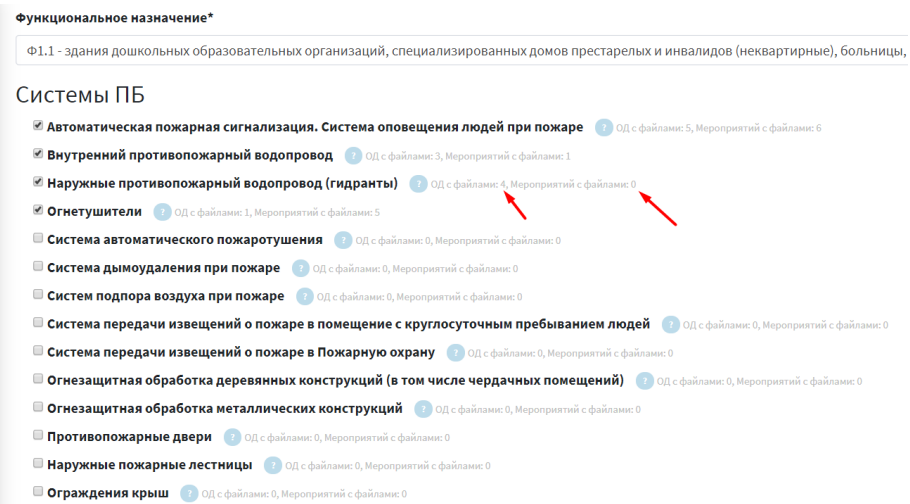

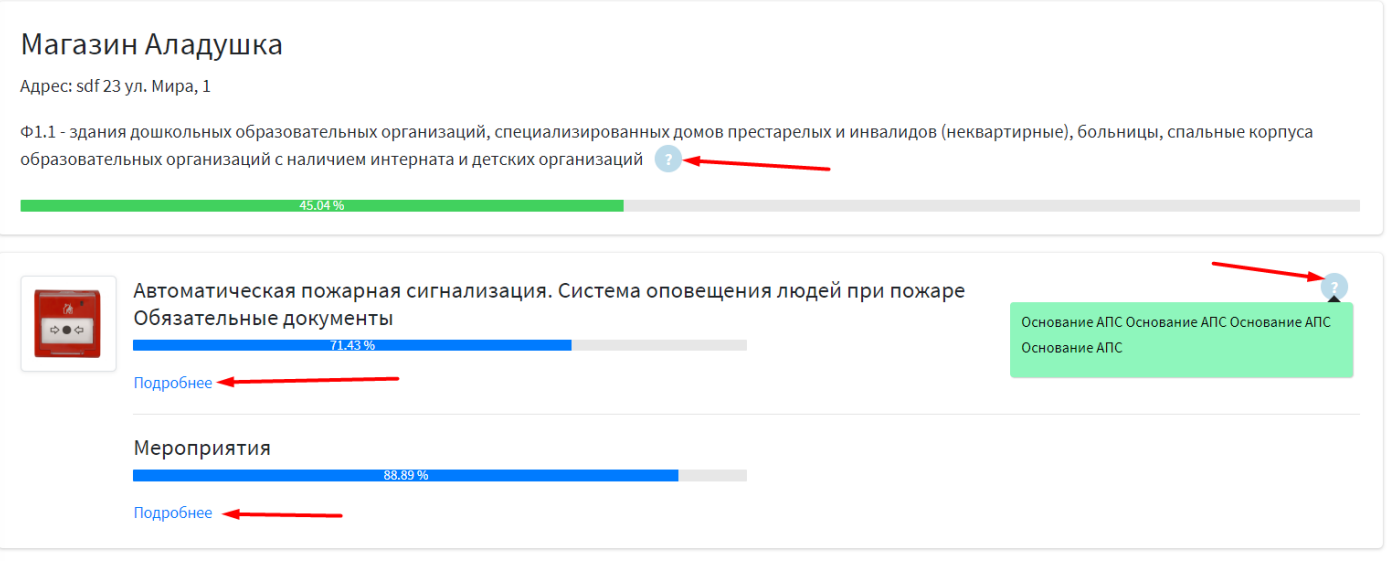

**Управление «Обязательными документами»:**

• Вывод всех обязательных документов с детализацией. Возможно просматривать файлы обязательного документа во всплывающем окне (каждый сотрудник может просматривать только свои файлы):

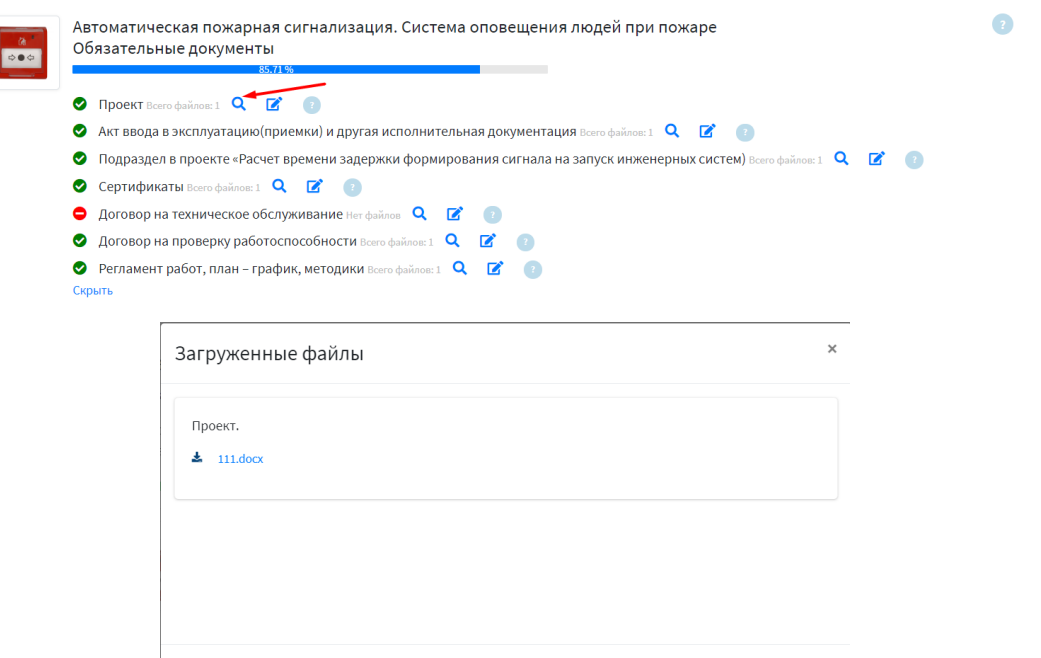

- При добавлении файлов обязательных документов они добавляются в защищенное хранилище… Скачать их может только собственник объекта или админ.
- Список всех добавленных мероприятий отображается только первые 2, остальные скрываются для компактности отражения информации. Весь список можно посмотреть/скрыть нажатию на соответствующую кнопку. Сортировка по дате документа – последние сверху. Отображается общее количество добавленных мероприятий пользователем.
- Вывод и функционал кнопки «Добавить» для добавления пользовательских мероприятий.
- При добавлении мероприятия отображаются другие ранее добавленные мероприятия для удобства. Автоматическая привязка при добавлении к команде. Если файл пытается добавить администратор, то он добавляет файл для команды «Собственника» объекта.
- При добавлении файлов мероприятий они добавляются в защищенное хранилище… Скачать их может только собственник объекта или админ.
- При редактировании мероприятия отображаются другие ранее добавленные мероприятия для удобства.
- При удалении мероприятий удаляется мероприятие и все привязанные файлы, вызывается окно подтверждения и сообщение после удаления.
- При добавлении мероприятия если оно новое, то автоматически создаются мероприятия на основе периода начиная от даты первого загруженного документа до текущей даты … Проработана логика при каждом добавлении мероприятия – но ошибка в том, что если будет загружен изначально не самый «первый документ», то создадутся неправильные мероприятия.

#### Мероприятия

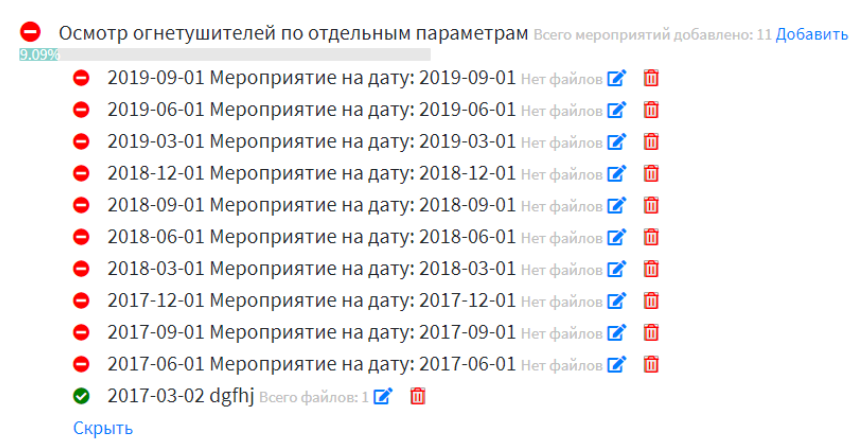

- При обновлении/создании мероприятий в него записывается количество файлов, которые к нему принадлежат. При обновлении/создании/удалении мероприятий записывается процент заполнения для текущего объекта для текущего «раздела мероприятия» и осуществляется его вывод.
	- Э Замеры сопротивления изоляции проводов и кабелей Всего мероприятий добавлено: 4 Добавить

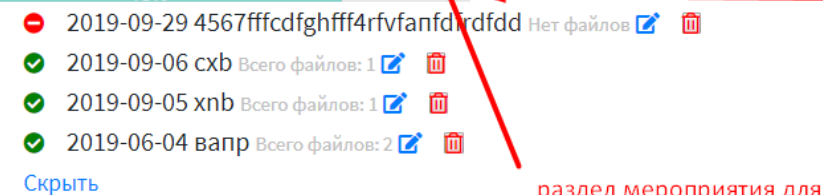

процент заполнения на основании всех мероприятий объекта для ланного пазлела мероприятия

раздел мероприятия для объекта

• При добавлении/обновлении/удалении файлов в мероприятиях записывается процент заполняемости для данного объекта для данной категории системы ПБ. Вывод процентов на фронт в нужных местах.

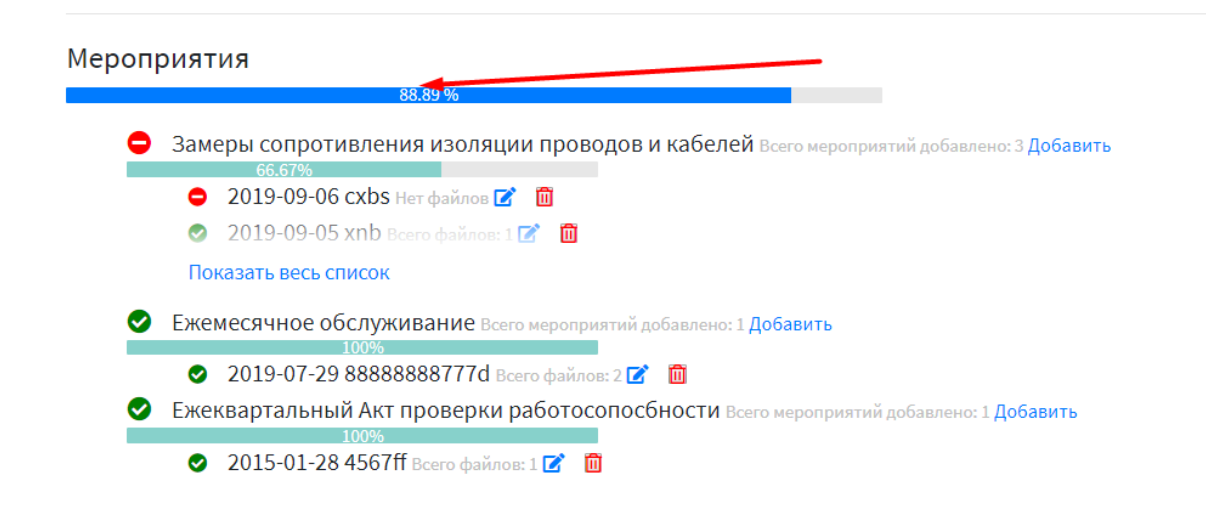

### **Управление Сотрудниками:**

- Возможность добавления/редактирования/удаления сотрудников системы.
- Автоматическая генерация пароля (из трех символов) и автоматически активирован и верифицирован емаил при создании Сотрудника.
- При редактировании пользователя нельзя поменять email (основной login в системе нельзя менять ни где…). Если сделать это нужно, то необходимо удалить сотрудника, сохранив все изменения и далее добавить по новой.
- Пароль, созданный при создании Сотрудника отображается у администратора в разделе «Пользователи», если пароль будет изменен – он уже не отслеживается. Первичный пароль нужен для того, чтобы можно было «раздать» Сотрудникам…